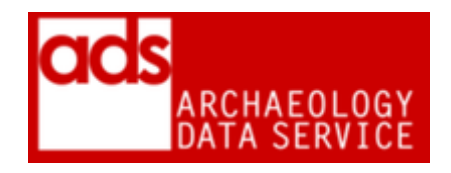

# **Procedure checklist**

### **Version 2018**

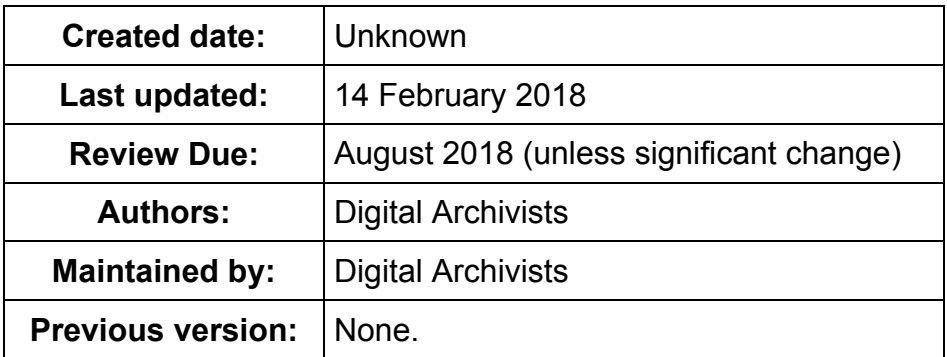

## **1. Principal Statement**

This document is a static version of the Procedure checklist currently available digitally through the ADS Collections Management System (CMS). As an active document this is subject to change on a regular basis.

## **2. Accession checklist**

Please use with reference to ADS Ingest Procedures Manual<sup>1</sup>

#### **Preserving data**

- Check to see if there is already a report in our archive library, and/or event recorded in geophysics database; if so log and ensure archive is linked at Release stage<sup>2</sup>
- Assess significant properties of files to be preserved and establish conversion plan

#### **Preserving and Disseminating data**

Perform the following in reference to ADS Procedures Document.

- Convert data to preservation format
- Check that significant properties of preservation files are preserved
- Convert data to dissemination format
- Check that significant properties of dissemination files are preserved
- $\bullet$  Update preservation changes log<sup>3</sup>

#### **OMS**

 $\overline{a}$ 

 $\bullet$  Run Droid<sup>4</sup>

<sup>1</sup> <http://archaeologydataservice.ac.uk/advice/Ingest.xhtml>

 $2$  This is intended to reduce duplication where reports have been sent through other submission routes, typically from the OASIS system - [http://oasis.ac.uk/pages/wiki/Main,](http://oasis.ac.uk/pages/wiki/Main)or where records have been added to the [http://archaeologydataservice.ac.uk/archives/view/ehgsdb\\_eh\\_2011/.](http://archaeologydataservice.ac.uk/archives/view/ehgsdb_eh_2011/)

 $3$  This a separate log used to highlight those archives where data has been added, removed, preserved etc. this is used for internal archive management.

- Run Match Objects<sup>5</sup>
- Record any documentation in OMS $<sup>6</sup>$  schema (if using)</sup>
- **•** Establish parent-child relationships in OMS (if using)<sup>7</sup>
- Populate OMS metadata tables (if using)

#### **Record Processes**

Processes can be recorded manually or via the Generate Processes tool

- Record all preservation file conversions and changes in 'Process' section of CMS
- Record all file conversions and changes in 'Process' section of CMS

#### **Interface**

- Create interface
- Check website on other browsers (Chrome, Safari, IE)
- Check <cfhtmlhead> has been used on the introduction page
- Validate for XHTML compliance and WAI compliance NB: only for individual pages, not redsquid
- Record any use of cfm templates in web admin section

#### **Collection Metadata**

- Attach important correspondence to CMS in 'Negotiations' tab
- Complete all metadata within CMS (apart from 'release date')
- Check 'People Involved' including the 'Hosting Institution'

#### **Checking**

Please remember to add all the relevant accession numbers to the checklist, e.g. Procedure\_1001235\_1002532\_1003185

- Allow ADS colleagues and depositor to check interface
- Address any comments that have made as part of the interface checking process.

Please remember to tick the checkbox below when the archive is ready to be AIP'd

- Pass to appropriate CATS team member to check AIP
- Address any comments that have been made as part of AIP checking process

#### **Release**

- Run Droid and Match Objects if changes have been made (e.g. in Admin)
- Complete 'release date' in CMS
- Set 'Ready For Release' to YES
- Mint DOI in CMS
- Add link from ADS Collections History
- Check DC metadata in 'ArchSearch' tab, and transfer.
- Update the Redsquid Archive Index
- If archive contains UK grey lit add relevant details to Grey Lit Library tables
- Create link to archive from  $E HGSDB<sup>8</sup>$  (if relevant)
- Form Complete (Note: this will send a 'Collection Released' email to the staff list)

#### **Notes**

-

[http://www.nationalarchives.gov.uk/information-management/manage-information/preserving-digital](http://www.nationalarchives.gov.uk/information-management/manage-information/preserving-digital-records/droid/)[records/droid/](http://www.nationalarchives.gov.uk/information-management/manage-information/preserving-digital-records/droid/)

<sup>&</sup>lt;sup>4</sup> The ADS uses the National Archives DROID file characterization software -

 $5$  Match Objects is a system used to group original and normalised data.

<sup>6</sup> Object Management System

 $<sup>7</sup>$  The parent-child relationship system is used to relate original, normalised and metadata files.</sup>

<sup>8</sup> [http://archaeologydataservice.ac.uk/archives/view/ehgsdb\\_eh\\_2011/](http://archaeologydataservice.ac.uk/archives/view/ehgsdb_eh_2011/)